# **Como conferir os empréstimos em andamento e seu histórico**

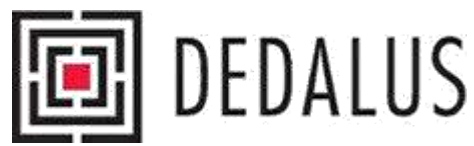

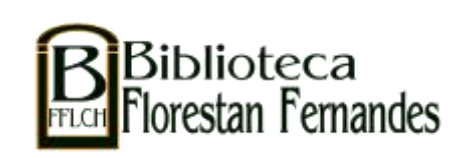

## **Entre no site: [http://dedalus.usp.br](http://dedalus.usp.br/)**

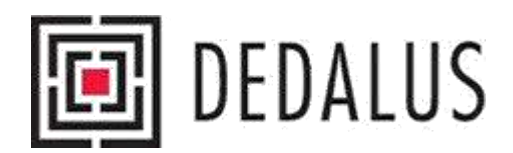

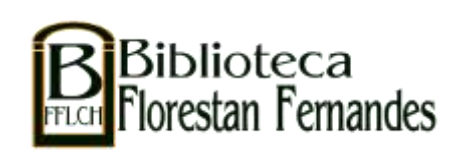

## **FAZENDO O LOGIN**

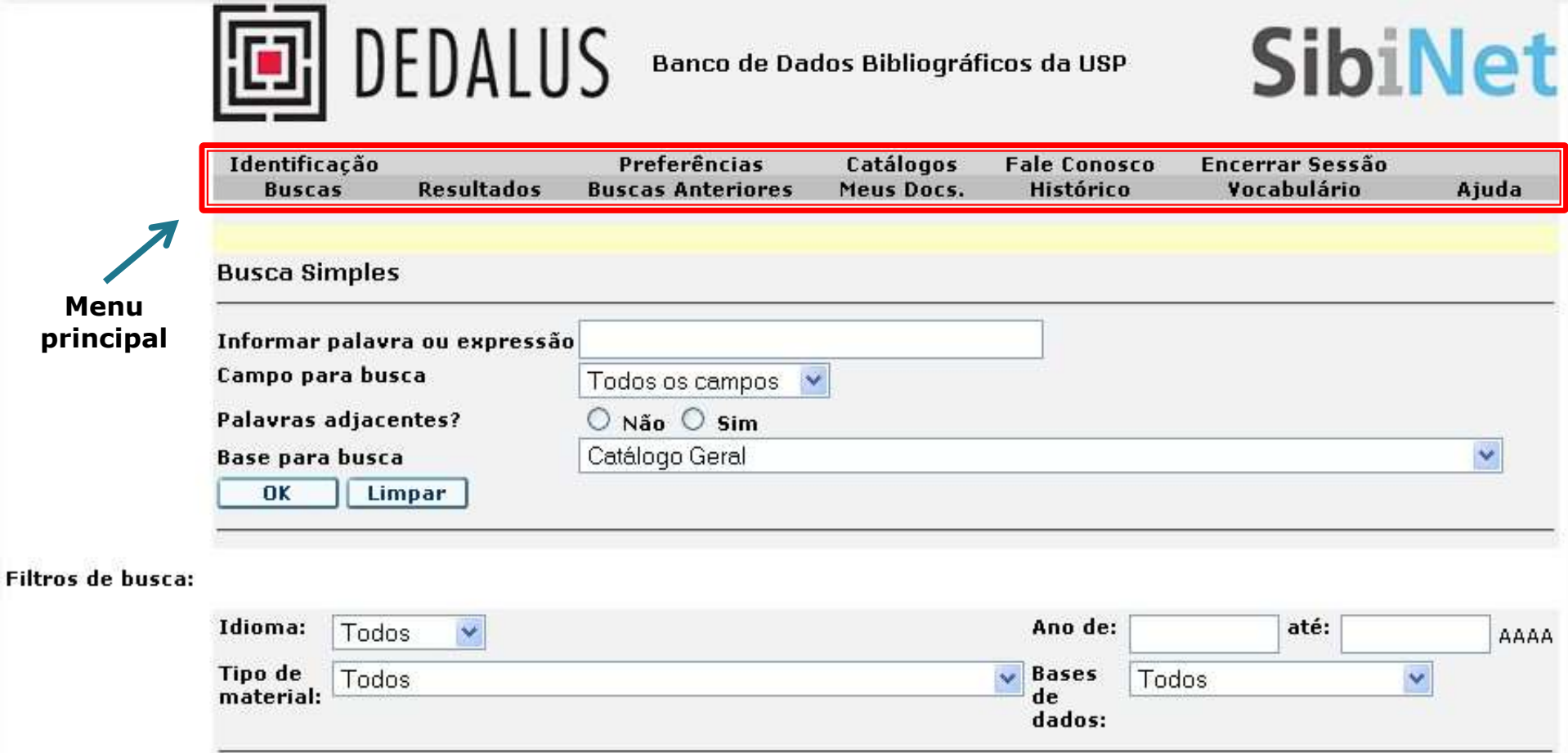

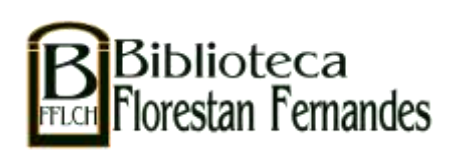

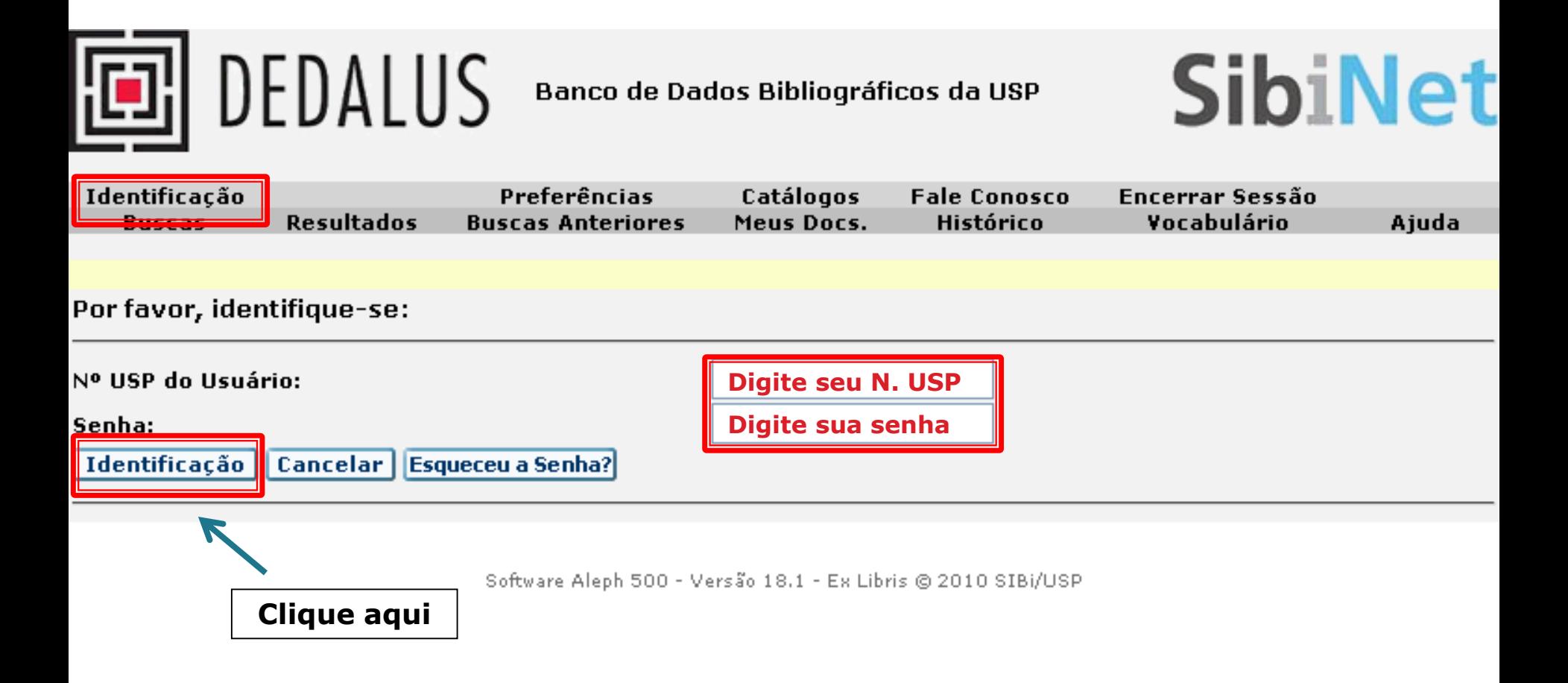

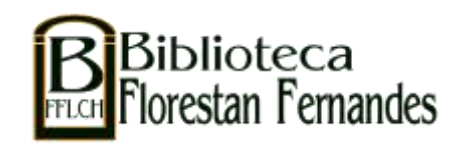

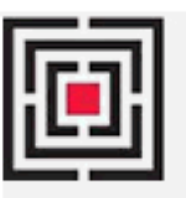

## **同**DEDALUS

### **Banco de Dados Bibliográficos da USP**

## **SibiNet**

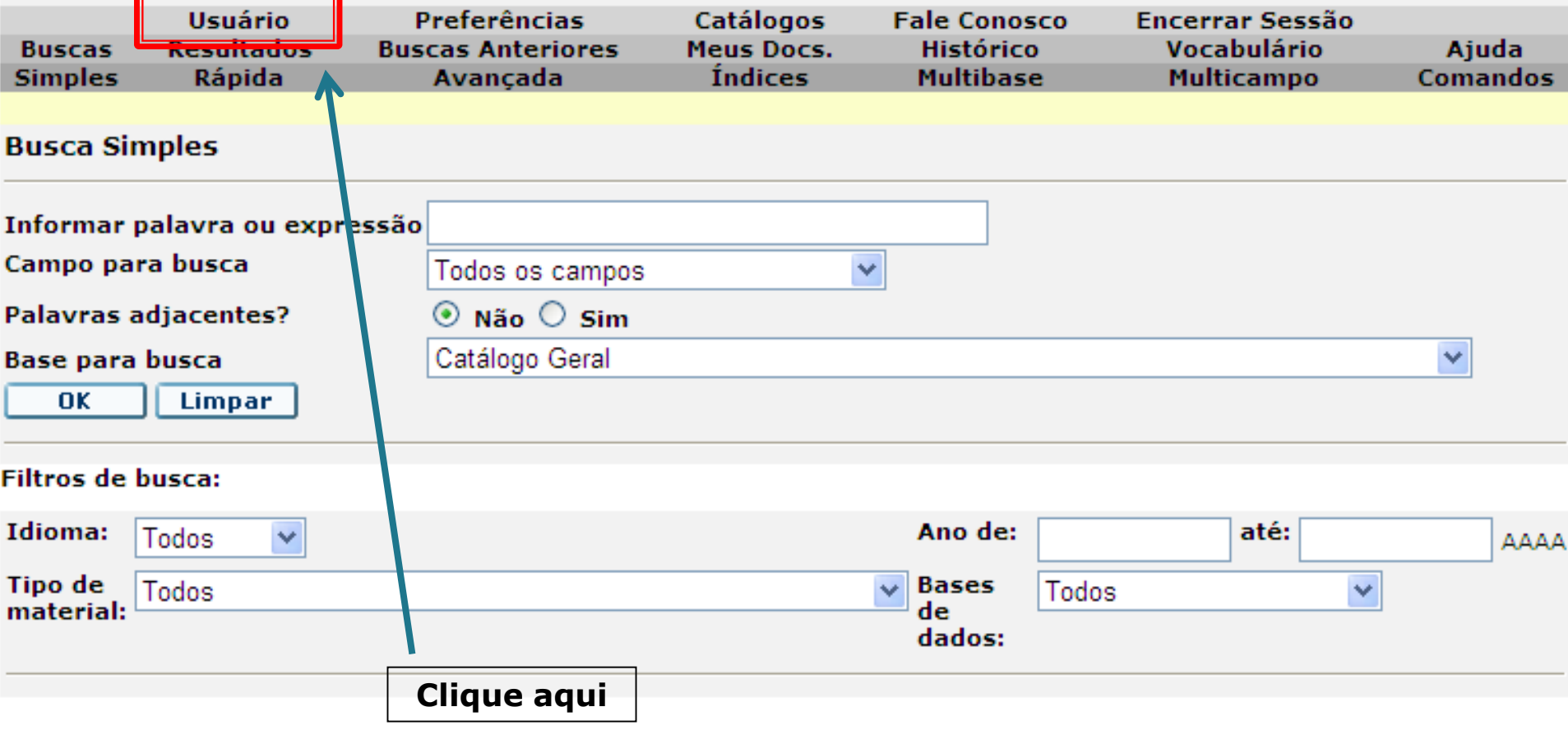

Software Aleph 500 - Versão 18.1 - Ex Libris @ 2010 SIBi/USP

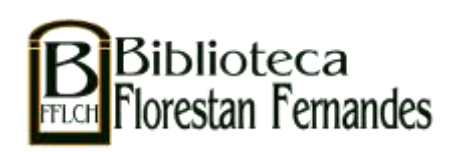

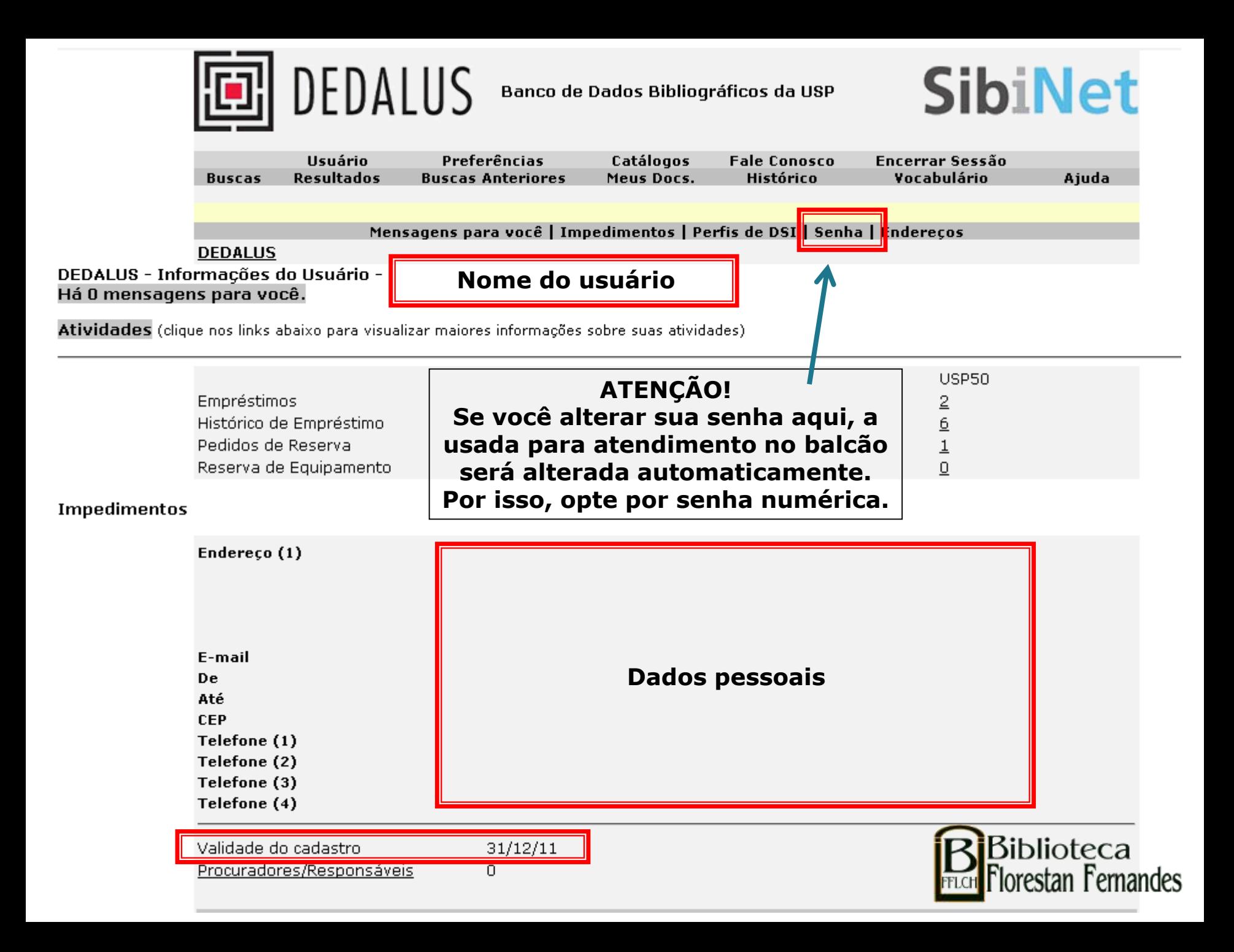

## Empréstimos em andamento...

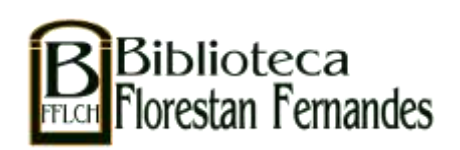

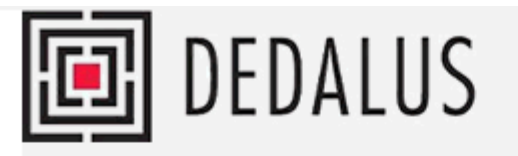

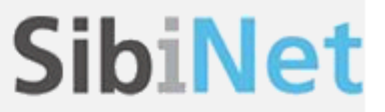

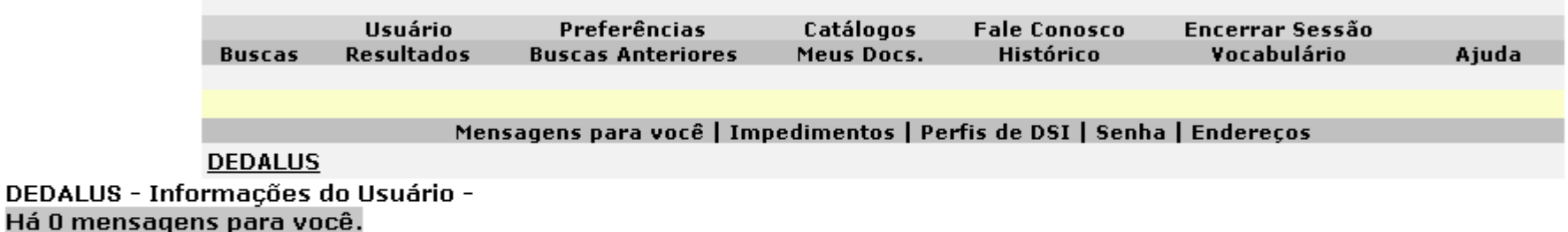

Atividades (clique nos links abaixo para visualizar maiores informações sobre suas atividades)

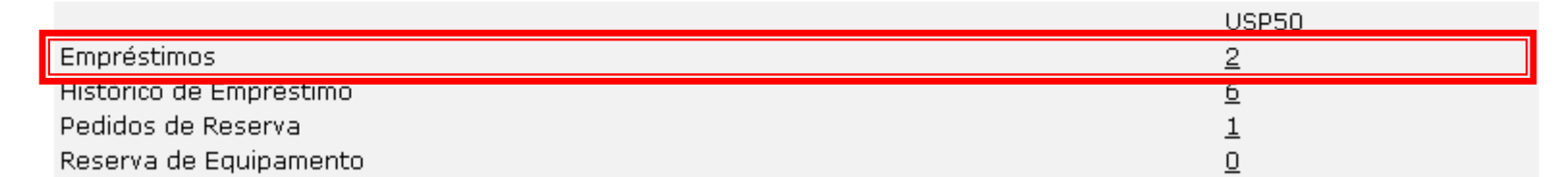

#### **Impedimentos**

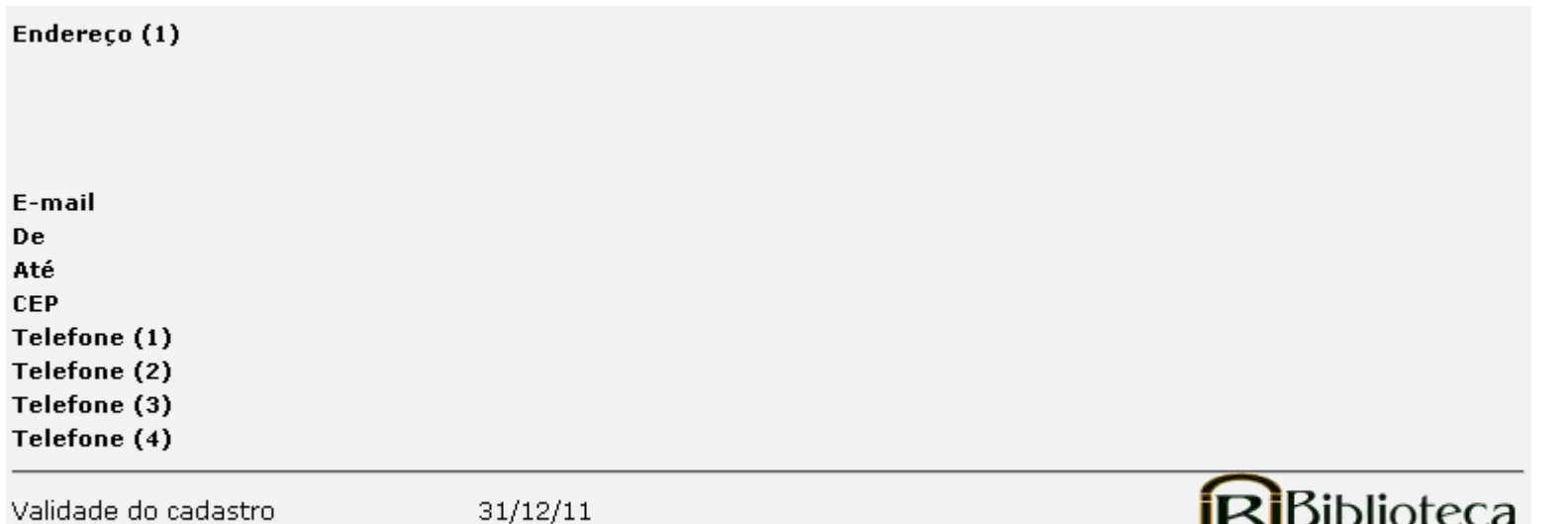

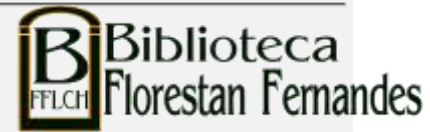

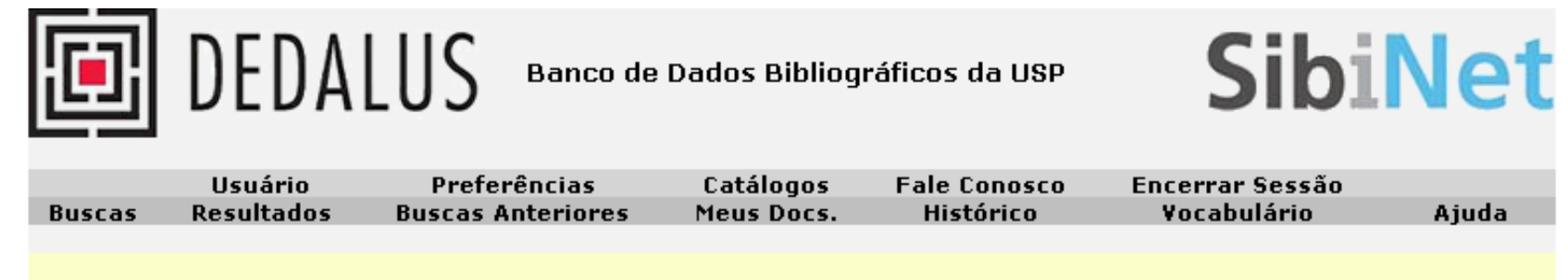

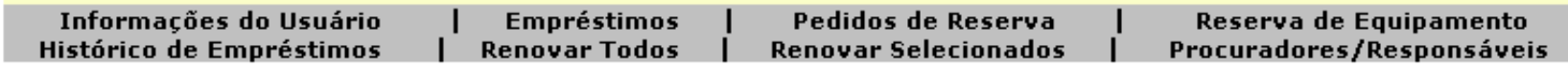

#### DEDALUS - Empréstimos

Para detalhes sobre um empréstimo, clique no número sublinhado.

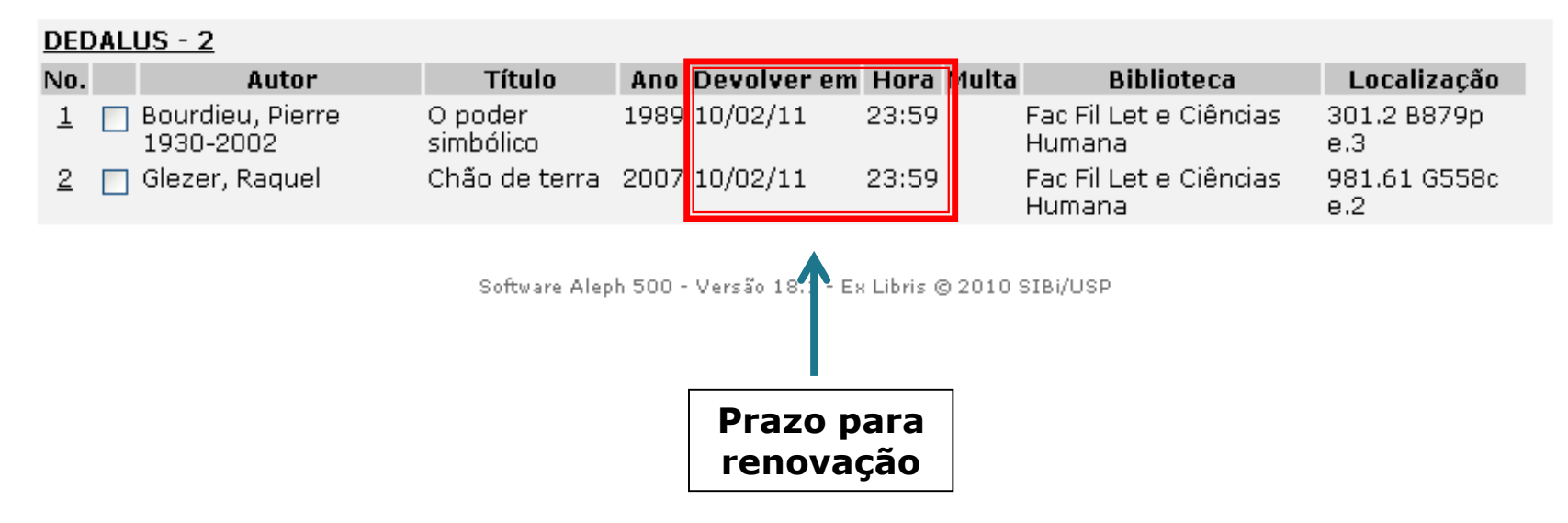

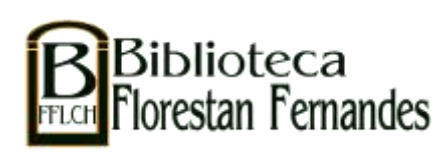

## Histórico de empréstimos...

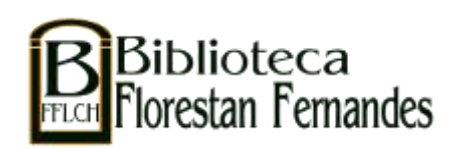

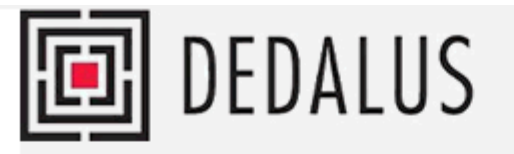

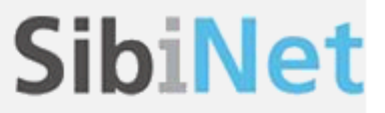

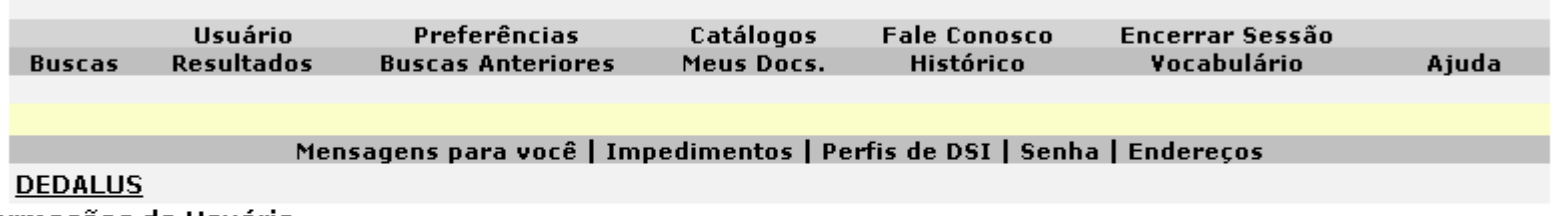

DEDALUS - Informações do Usuário -Há 0 mensagens para você.

Atividades (clique nos links abaixo para visualizar maiores informações sobre suas atividades)

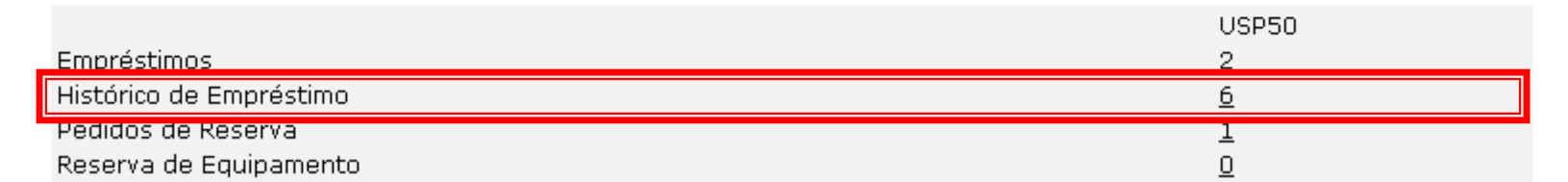

#### **Impedimentos**

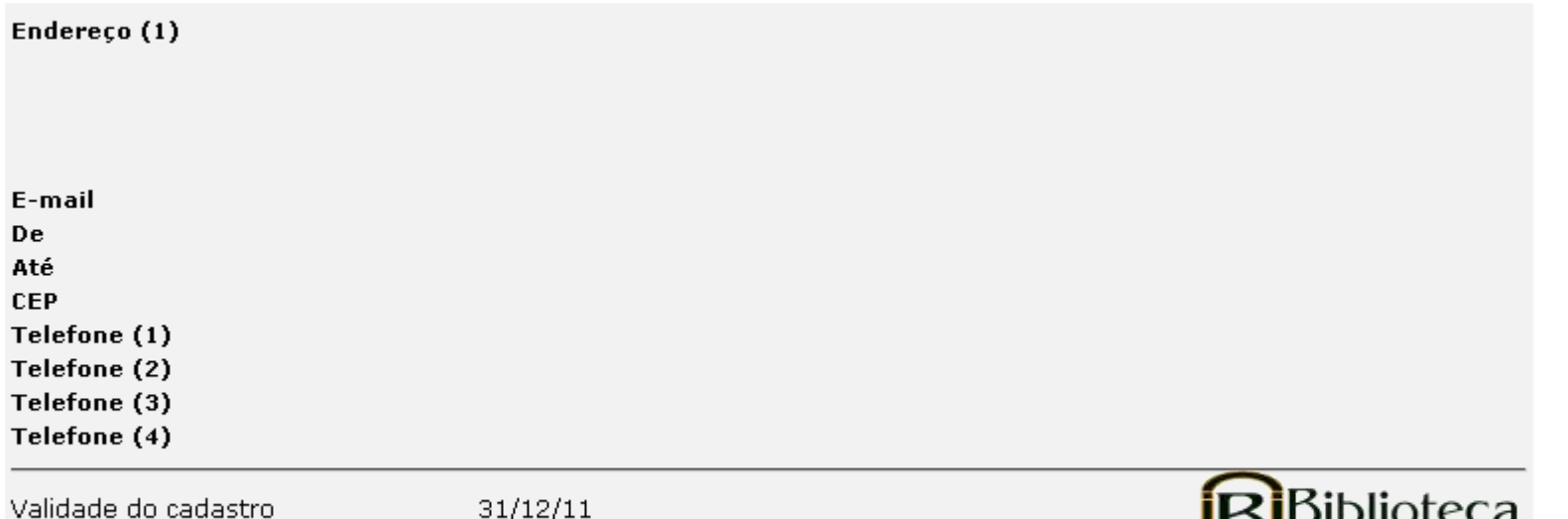

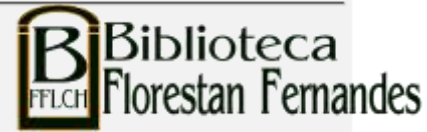

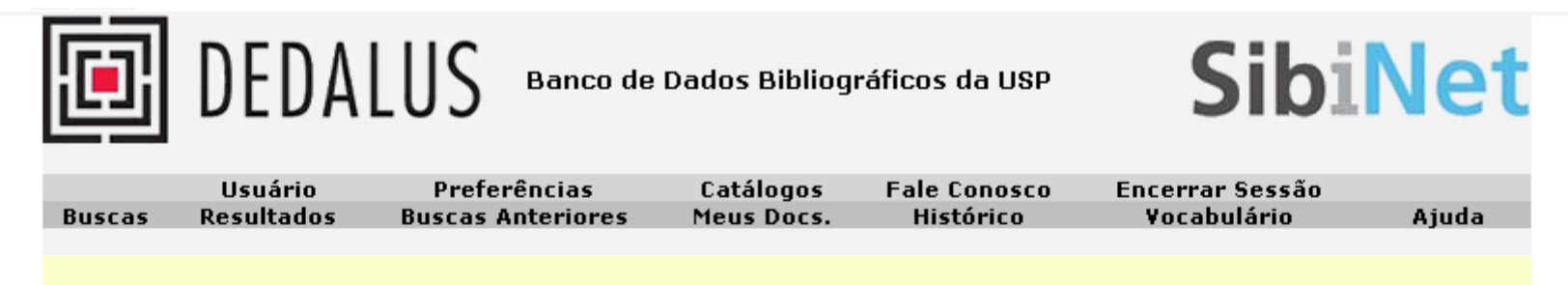

Informações do Usuário | Empréstimos | Pedidos de Reserva | Reserva de Equipamento | Pedidos de Fotocópia | Histórico de Empréstimos Transações de Caixa | Pedidos de EEB | Reservas de Título | Procuradores/Responsáveis

DEDALUS - Histórico de Empréstimos

#### DEDALUS - 6

6 de um total de 6 empréstimos stão exibidos. Uma lista completa pode ser obtida no balcão de circulação da biblioteca.

Para detalhes de um empréstimo, clique no número sublinhado.

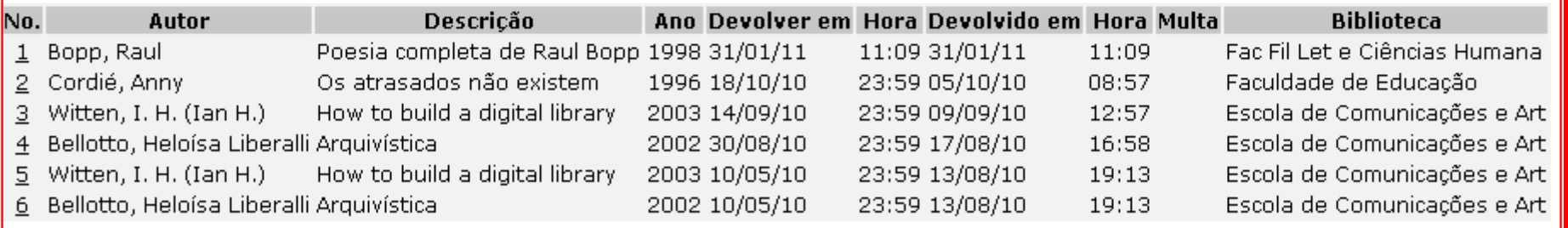

Software Aleph 500 - Versão 18.1 - Ex Libris @ 2010 SIBi/USP

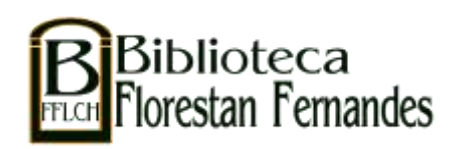

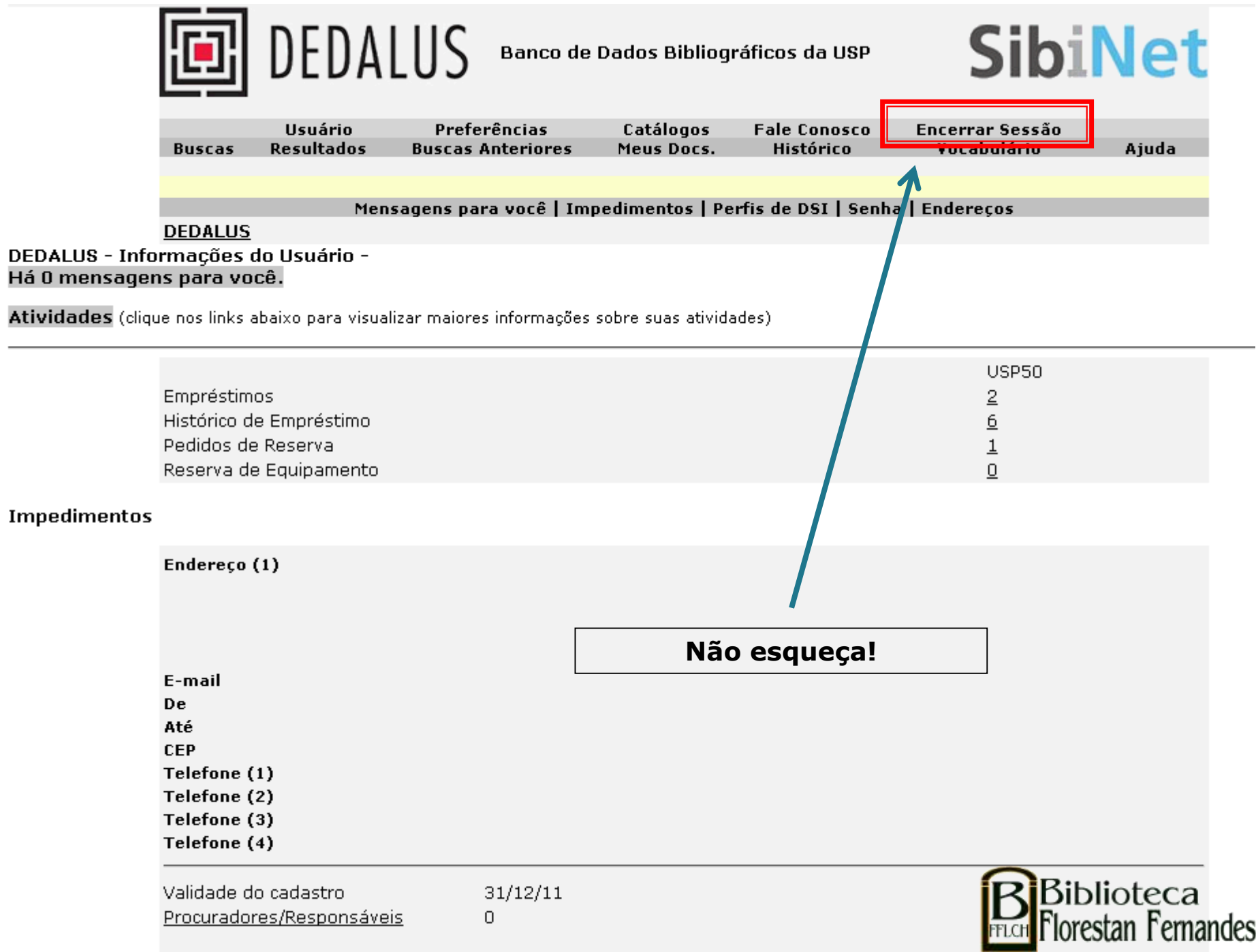

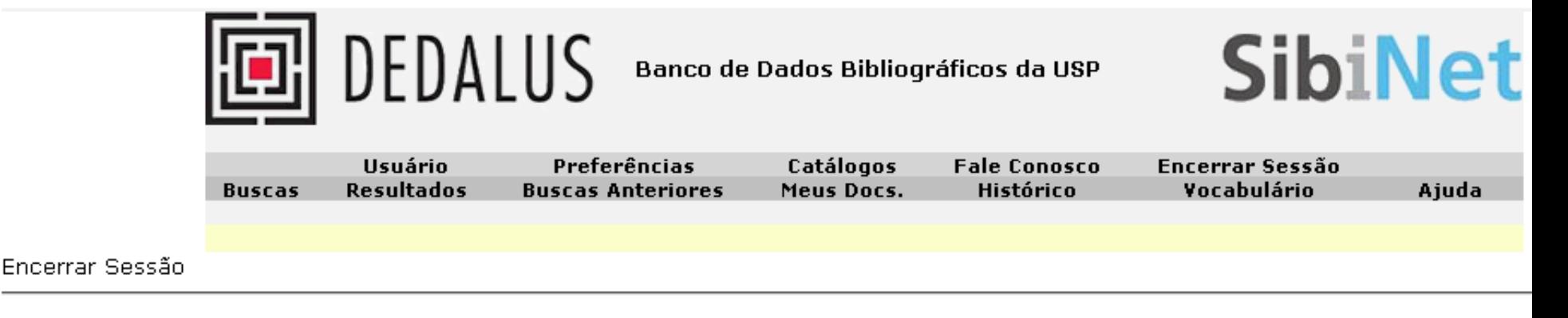

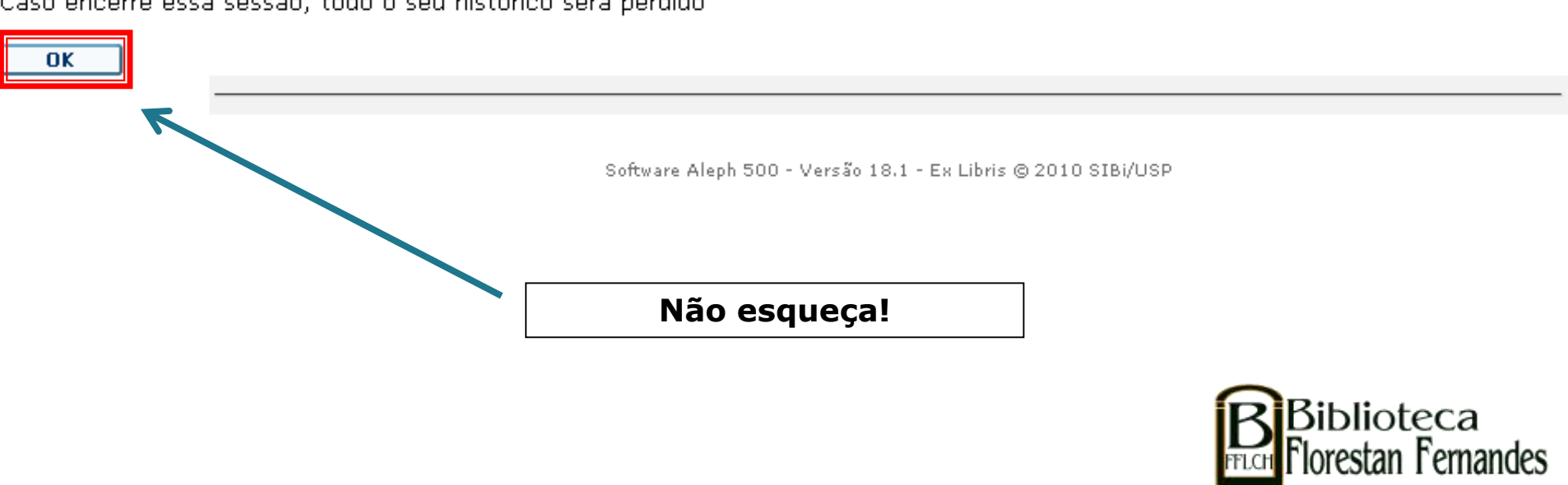

Caso encerre essa sessão, todo o seu histórico será perdido

## Você receberá notificações por email.

Mantenha seu cadastro atualizado.

Em caso de dúvida, entre em contato com o Serviço de Atendimento: sauffich@usp.br / 3091-4377

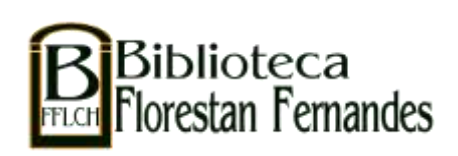